## **"La La Lamp"- The NYUAD IGEM Official App**

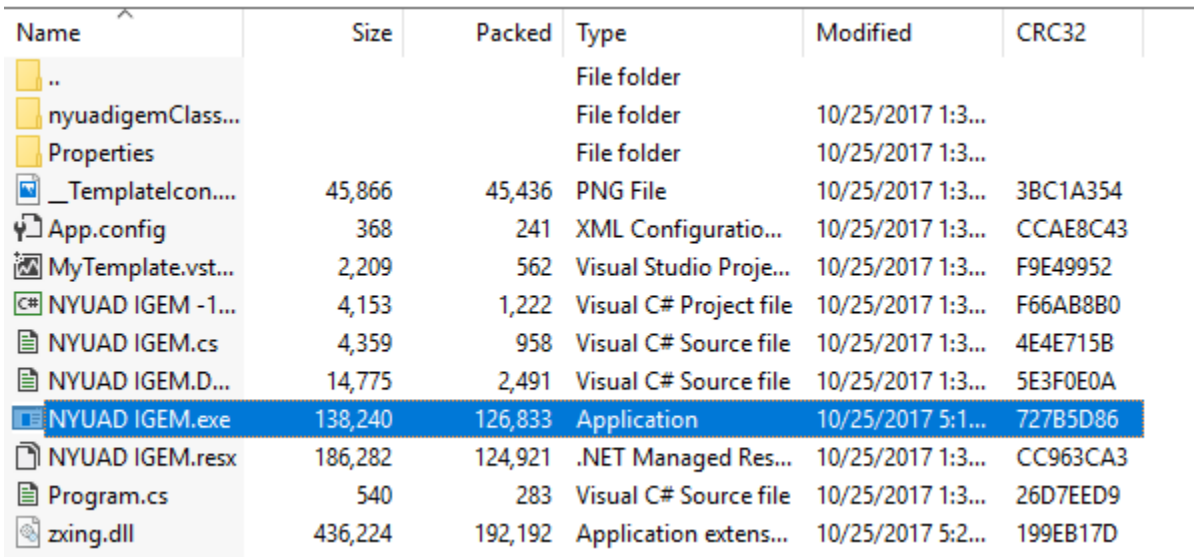

When you download the .zip file, you'll be greeted with the files below.

Extract the .zip file using Winrar oo 7zip, and open NYUAD IGEM.exe. This will open the following window:

NYUAD IGEM

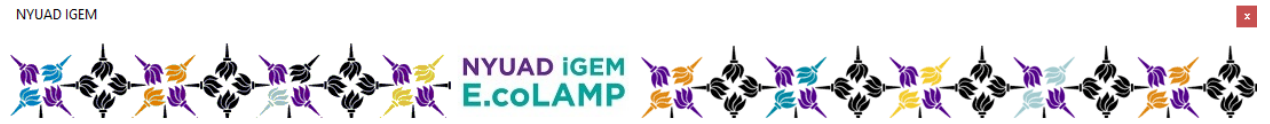

Thank you for using our application. Please upload your QR code below, enter the required information, and update your results to the registry.

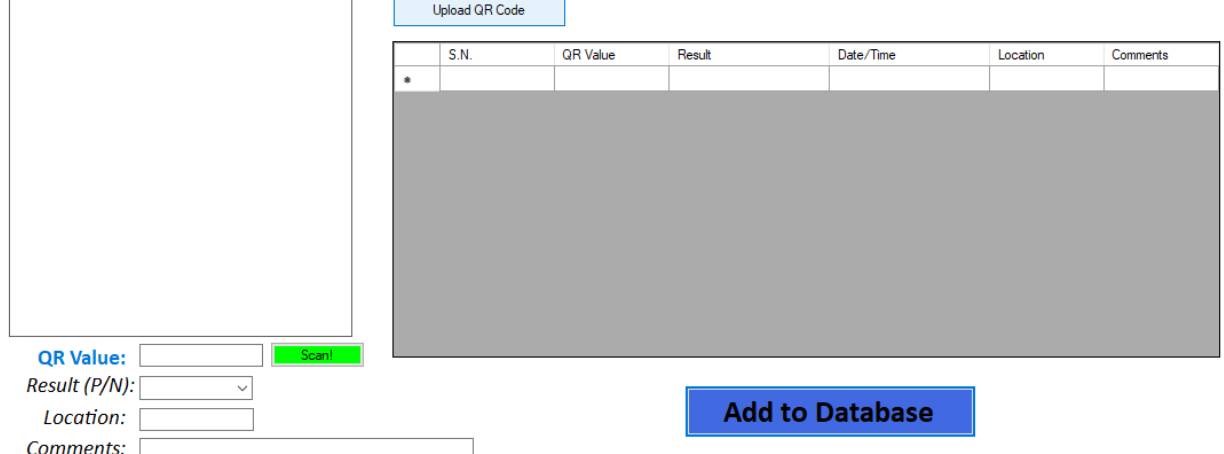

Next, click on "Upload QR Code", add the picture of the QR code from your device, which will show up on the box at the left. For this demonstration, I have created a unique QR code called "Testsb", and uploaded it to the application. This will look as follows:

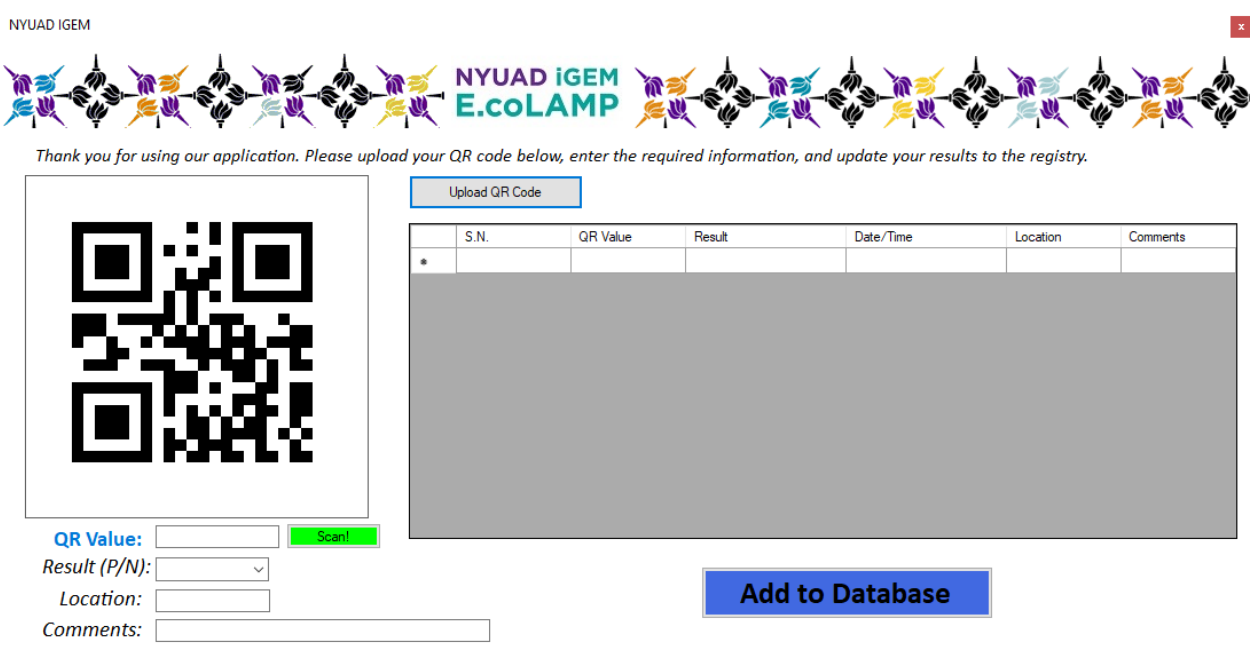

Click on "Scan!" (the green box). The QR code will be automatically inserted in the adjacent box.

NYUAD IGEM

 $\Gamma$ 

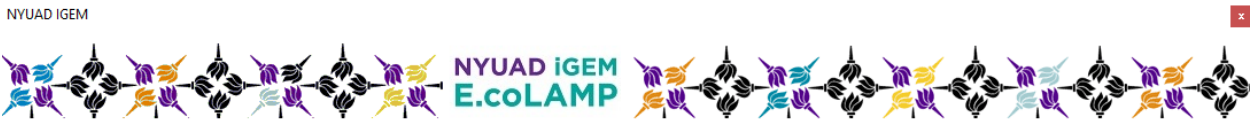

Thank you for using our application. Please upload your QR code below, enter the required information, and update your results to the registry.  $\sim$ 

the control of the control of the

 $\overline{1}$ 

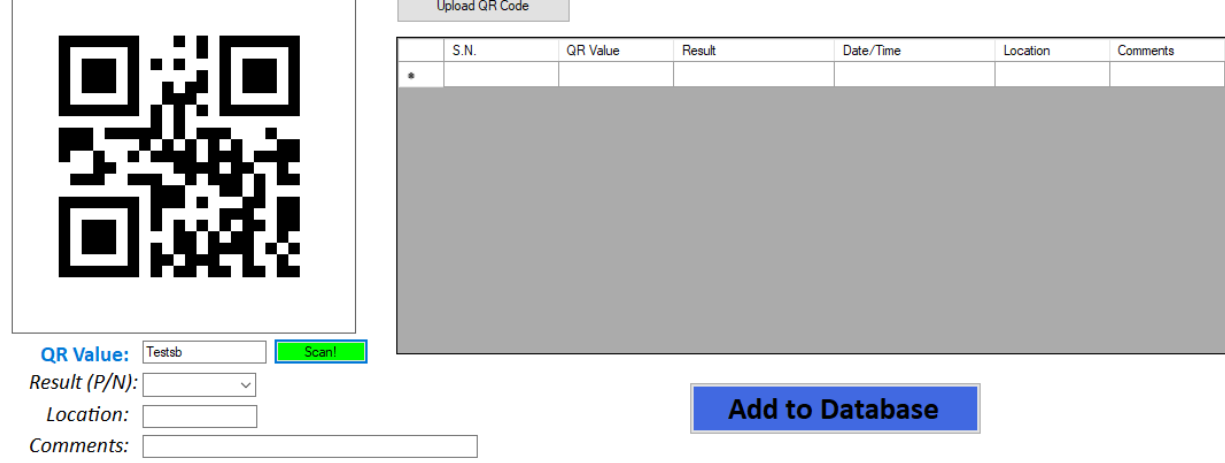

Check whether you got a positive or a negative result for your experiment and input it in the "Result" dropdown. Next, add your location and a few other comments (such as not a perfect product, or somewhere in between that can be explained only through text) in the "Comments" section. I will input one of my results below.

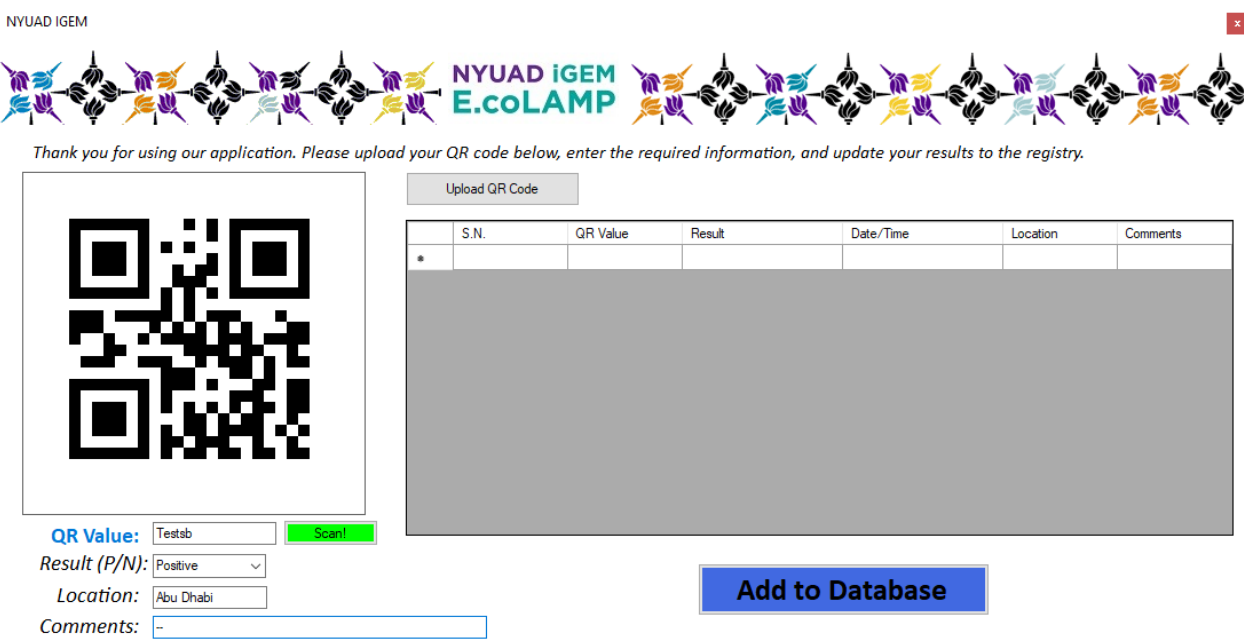

I can now simply add all this information to the database. The application automatically reads the time, and displays it along other inputs in a tabular form.

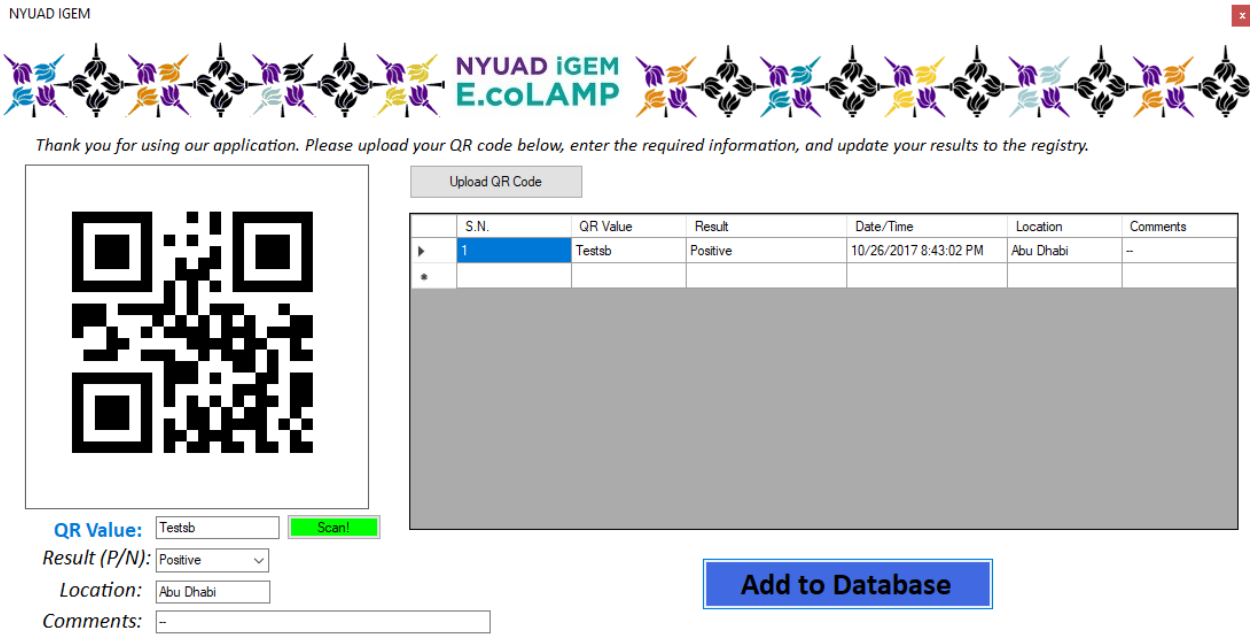

I decide to close my application, and open it again. I can add fresh new results to the database, but the previous one is also stored, which I will demonstrate soon. Now, I enter a few new information.

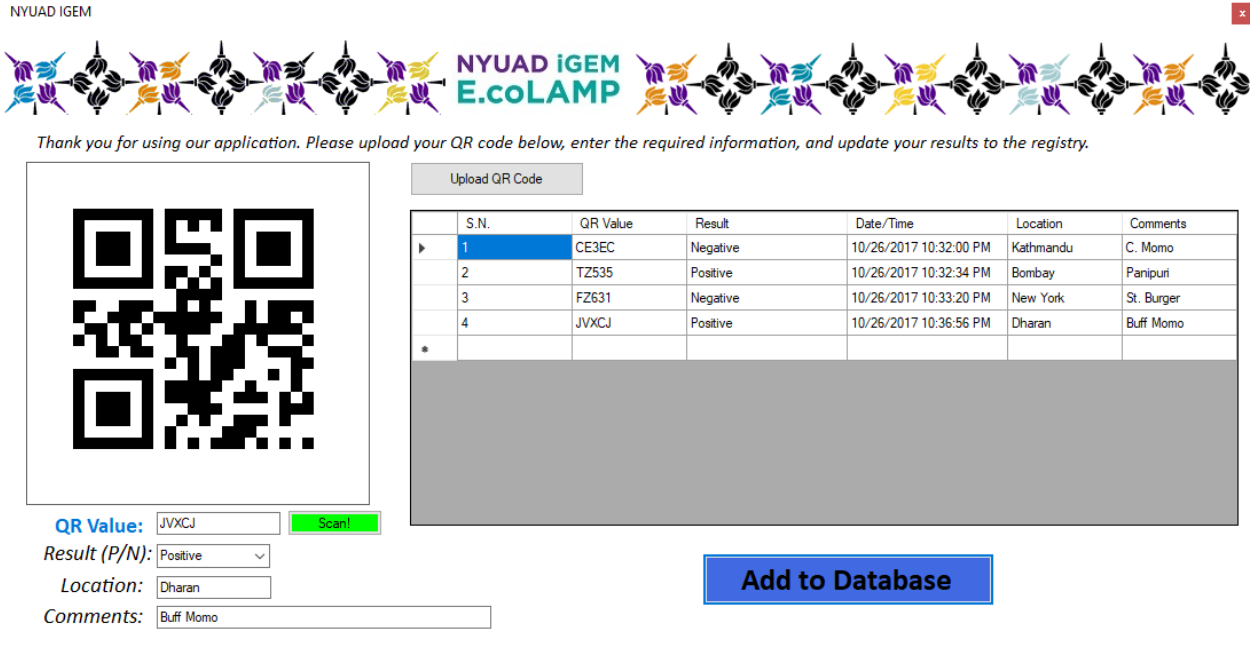

But where is all this information going? The program is currently equipped to save the results as a .txt file in the computer.

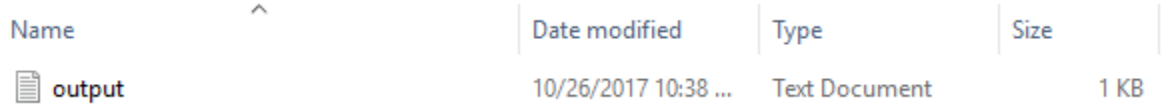

These are the outputs stored from our previous input:

output - Notepad  $\qquad \qquad \Box$ File Edit Format View Help h Testsb Positive 10/26/2017 10:24:14 PM Abu Dhabi  $\perp$  . 1 CE3EC Negative 10/26/2017 10:32:00 PM Kathmandu C. Momo  $\overline{2}$ TZ535 Positive 10/26/2017 10:32:34 PM Bombay Panipuri 3 FZ631 Negative 10/26/2017 10:33:20 PM New York St. Burger 4 **JVXCJ** Positive 10/26/2017 10:36:56 PM Dharan Buff Momo

 $\times$ 

Are you a Mac user? You can still try our app using an application known as "WineBottler" [\(http://winebottler.kronenberg.org/\)](http://winebottler.kronenberg.org/). We have tried using this app on a MacOS computer, and its works perfectly fine!